## **РАБОЧАЯ ПРОГРАММА**

#### по предмету информатика

#### **Описание ценностных ориентиров содержания учебного предмета**

Личностные результаты — это сформировавшаяся в образовательном процессе система ценностных отношений учащихся к себе, другим участникам образовательного процесса, самому образовательному процессу, объектам познания, результатам образовательной деятельности. Основными **личностными результатами**, формируемыми при изучении информатики в основной школе, являются:

• наличие представлений об информации как важнейшем стратегическом ресурсе развития личности, государства, общества;

- понимание роли информационных процессов в современном мире;
- владение первичными навыками анализа и критичной оценки получаемой информации;
- ответственное отношение к информации с учетом правовых и этических аспектов ее распространения;
- развитие чувства личной ответственности за качество окружающей информационной среды;

• способность увязать учебное содержание с собственным жизненным опытом, понять значимость подготовки в области информатики и ИКТ в условиях развития информационного общества;

• готовность к повышению своего образовательного уровня и продолжению обучения с использованием средств и методов информатики и ИКТ;

• способность и готовность к общению и сотрудничеству со сверстниками и взрослыми в процессе образовательной, общественно-полезной, учебно-исследовательской, творческой деятельности;

• способность и готовность к принятию ценностей здорового образа жизни за счет знания основных гигиенических, эргономических и технических условий безопасной эксплуатации средств ИКТ.

Метапредметные результаты — освоенные обучающимися на базе одного, нескольких или всех учебных предметов способы деятельности, применимые как в рамках образовательного процесса, так и в других жизненных ситуациях. Основными **метапредметными результатами**, формируемыми при изучении информатики в основной школе, являются:

• владение общепредметными понятиями «объект», «система», «модель», «алгоритм», «исполнитель» и др.;

• владение информационно-логическими умениями: определять понятия, создавать обобщения, устанавливать аналогии, классифицировать, самостоятельно выбирать основания и критерии для классификации, устанавливать причинноследственные связи, строить логическое рассуждение, умозаключение (индуктивное, дедуктивное и по аналогии) и делать выводы;

• владение умениями самостоятельно планировать пути достижения целей; соотносить свои действия с планируемыми результатами, осуществлять контроль своей деятельности, определять способы действий в рамках предложенных условий, корректировать свои действия в соответствии с изменяющейся ситуацией; оценивать правильность выполнения учебной задачи;

• владение основами самоконтроля, самооценки, принятия решений и осуществления осознанного выбора в учебной и познавательной деятельности;

• владение основными универсальными умениями информационного характера: постановка и формулирование проблемы; поиск и выделение необходимой информации, применение методов информационного поиска; структурирование и визуализация информации; выбор наиболее эффективных способов решения задач в зависимости от конкретных условий; самостоятельное создание алгоритмов деятельности при решении проблем творческого и поискового характера;

• владение информационным моделированием как основным методом приобретения знаний: умение преобразовывать объект из чувственной формы в пространственно-графическую или знаково-символическую модель; умение строить разнообразные информационные структуры для описания объектов; умение «читать» таблицы, графики, диаграммы, схемы и т. д., самостоятельно перекодировать информацию из одной знаковой системы в другую; умение выбирать форму представления информации в зависимости от стоящей задачи, проверять адекватность модели объекту и цели моделирования;

• ИКТ-компетентность — широкий спектр умений и навыков использования средств информационных и коммуникационных технологий для сбора, хранения, преобразования и передачи различных видов информации, навыки создания личного информационного пространства (обращение с устройствами ИКТ; фиксация изображений и звуков; создание письменных сообщений; создание графических объектов; создание музыкальных и звуковых сообщений; создание,

восприятие и использование гипермедиасообщений; коммуникация и социальное взаимодействие; поиск и организация хранения информации; анализ информации).

Предметные результаты включают: освоенные обучающимися в ходе изучения учебного предмета умения, специфические для данной предметной области, виды деятельности по получению нового знания в рамках учебного предмета, его преобразованию и применению в учебных, учебно-проектных и социально-проектных ситуациях, формирование научного типа мышления, научных представлений о ключевых теориях, типа и видах отношений, владение научной терминологией, ключевыми понятиями. В соответствии с Федеральным государственным образовательным стандартом общего образования основные **предметные результаты** изучения информатики в основной школе отражают:

формирование информационной и алгоритмической культуры; формирование представления о компьютере как универсальном устройстве обработки информации; развитие основных навыков и умений использования компьютерных устройств;

формирование представления об основных изучаемых понятиях — «информация», «алгоритм», «модель» — и их свойствах;

развитие алгоритмического мышления, необходимого для профессиональной деятельности в современном обществе; развитие умений составить и записать алгоритм для конкретного исполнителя; формирование знаний об алгоритмических конструкциях, логических значениях и операциях; знакомство с одним из языков программирования и основными алгоритмическими структурами — линейной, условной и циклической;

формирование умений формализации и структурирования информации, умения выбирать способ представления данных в соответствии с поставленной задачей — таблицы, схемы, графики, диаграммы, с использованием соответствующих программных средств обработки данных;

формирование навыков и умений безопасного и целесообразного поведения при работе с компьютерными программами и в Интернете, умения соблюдать нормы информационной этики и права.

Планируемые результаты освоения обучающимися основной образовательной программы основного общего образования уточняют и конкретизируют общее понимание личностных, метапредметных и предметных результатов как с позиции организации их достижения в образовательном процессе, так и с позиции оценки достижения этих результатов. Планируемые результаты сформулированы к каждому разделу учебной программы. Планируемые результаты, характеризующие систему учебных действий в отношении опорного учебного материала, размещены в рубрике «**Выпускник научится …**». Они показывают, какой уровень освоения опорного учебного материала ожидается от выпускника. Эти результаты потенциально достигаемы большинством учащихся и выносятся на итоговую оценку как задания базового уровня (исполнительская компетентность) или задания повышенного уровня (зона ближайшего развития). Планируемые результаты, характеризующие систему учебных действий в отношении знаний, умений, навыков, расширяющих и углубляющих опорную систему, размещены в рубрике «Выпускник получит возможность научиться …». Эти результаты достигаются отдельными мотивированными и способными учащимися; они не отрабатываются со всеми группами учащихся в повседневной практике, но могут включаться в материалы итогового контроля.

#### **Раздел 1. Информация вокруг нас**

#### **Выпускник научится**:

- понимать и правильно применять на бытовом уровне понятий «информация», «информационный объект»;
- приводить примеры передачи, хранения и обработки информации в деятельности человека, в живой природе, обществе, технике;
- приводить примеры древних и современных информационных носителей;
- классифицировать информацию по способам её восприятия человеком, по формам представления на материальных носителях;
- кодировать и декодировать сообщения, используя простейшие коды;
- определять, информативно или нет некоторое сообщение, если известны способности конкретного субъекта к его восприятию.

#### *Выпускник получит возможность*:

- сформировать представление об информации как одном из основных понятий современной науки, об информационных процессах и их роли в современном мире;
- сформировать представление о способах кодирования информации;
- преобразовывать информацию по заданным правилам и путём рассуждений;

научиться решать логические задачи на установление взаимного соответствия с использованием таблиц;

#### **Раздел 2. Информационные технологии**

### **Выпускник научится:**

- определять устройства компьютера (основные и подключаемые) и выполняемые ими функции;
- различать программное и аппаратное обеспечение компьютера;
- запускать на выполнение программу, работать с ней, закрывать программу;
- создавать, переименовывать, перемещать, копировать и удалять файлы;
- работать с основными элементами пользовательского интерфейса: использовать меню, обращаться за справкой, работать с окнами (изменять размеры и перемещать окна, реагировать на диалоговые окна);
- вводить информацию в компьютер с помощью клавиатуры и мыши;
- выполнять арифметические вычисления с помощью программы Калькулятор;
- применять текстовый редактор для набора, редактирования и форматирования простейших текстов на русском и иностранном языках;
- выделять, перемещать и удалять фрагменты текста; создавать тексты с повторяющимися фрагментами;
- использовать простые способы форматирования (выделение жирным шрифтом, курсивом, изменение величины шрифта) текстов;
- создавать и форматировать списки;
- создавать, форматировать и заполнять данными таблицы;
- создавать круговые и столбиковые диаграммы;
- применять простейший графический редактор для создания и редактирования простых рисунков;
- использовать основные приёмы создания презентаций в редакторах презентаций;
- осуществлять поиск информации в сети Интернет с использованием простых запросов (по одному признаку);
- ориентироваться на интернет-сайтах (нажать указатель, вернуться, перейти на главную страницу);
- соблюдать требования к организации компьютерного рабочего места, требования безопасности и гигиены при работе со средствами ИКТ.

*Ученик получит возможность:*

- овладеть приёмами квалифицированного клавиатурного письма;
- научиться систематизировать (упорядочивать) файлы и папки;
- сформировать представления об основных возможностях графического интерфейса и правилах организации индивидуального информационного пространства;
- расширить знания о назначении и функциях программного обеспечения компьютера; приобрести опыт решения задач из разных сфер человеческой деятельности с применение средств информационных технологий;
- создавать объемные текстовые документы, включающие списки, таблицы, диаграммы, рисунки;
- осуществлять орфографический контроль в текстовом документе с помощью средств текстового процессора;
- оформлять текст в соответствии с заданными требованиями к шрифту, его начертанию, размеру и цвету, к выравниванию текста;
- видоизменять готовые графические изображения с помощью средств графического редактора;
- научиться создавать сложные графические объекты с повторяющимися и /или преобразованными фрагментами;
- научиться создавать на заданную тему мультимедийную презентацию с гиперссылками, слайды которой содержат тексты, звуки, графические изображения; демонстрировать презентацию на экране компьютера или с помощью проектора;
- научиться работать с электронной почтой (регистрировать почтовый ящик и пересылать сообщения);
- научиться сохранять для индивидуального использования найденные в сети Интернет материалы;
- расширить представления об этических нормах работы с информационными объектами.

#### **Раздел 3. Информационное моделирование**

#### **Выпускник научится:**

- понимать сущность понятий «модель», «информационная модель»;
- различать натурные и информационные модели, приводить их примеры;
- «читать» информационные модели (простые таблицы, круговые и столбиковые диаграммы, схемы и др.), встречающиеся в повседневной жизни;
- перекодировать информацию из одной пространственно-графической или знаково-символической формы в другую, в том числе использовать графическое представление (визуализацию) числовой информации;
- строить простые информационные модели объектов из различных предметных областей.

*Ученик получит возможность:*

- сформировать начальные представления о назначении и области применения моделей; о моделировании как методе научного познания;
- приводить примеры образных, знаковых и смешанных информационных моделей;
- познакомится с правилами построения табличных моделей, схем, графов, деревьев;
- выбирать форму представления данных (таблица, схема, график, диаграмма, граф, дерево) в соответствии с поставленной задачей.

#### **Содержание учебного предмета**

Структура содержания общеобразовательного предмета (курса) информатики в 5 классе основной школы может быть определена следующими укрупнёнными тематическими блоками (разделами):

- информация вокруг нас;
- информационные технологии;
- информационное моделирование.

#### **Раздел 1. Информация вокруг нас**

Информация и информатика. Как человек получает информацию. Виды информации по способу получения.

Хранение информации. Память человека и память человечества. Носители информации.

Передача информации. Источник, канал, приёмник. Примеры передачи информации. Электронная почта.

Код, кодирование информации. Способы кодирования информации. Метод координат.

Формы представления информации. Текст как форма представления информации. Табличная форма представления информации. Наглядные формы представления информации.

Обработка информации. Разнообразие задач обработки информации. Изменение формы представления информации. Систематизация информации. Поиск информации. Получение новой информации. Преобразование информации по заданным правилам. Преобразование информации путем рассуждений. Разработка плана действий и его запись. Задачи на переливания. Задачи на переправы.

#### **Раздел 2. Информационные технологии**

Компьютер – универсальная машина для работы с информацией. Техника безопасности и организация рабочего места.

Основные устройства компьютера, в том числе устройства для ввода информации (текста, звука, изображения) в компьютер.

Компьютерные объекты. Программы и документы. Файлы и папки. Основные правила именования файлов.

Элементы пользовательского интерфейса: рабочий стол; панель задач. Мышь, указатель мыши, действия с мышью. Управление компьютером с помощью мыши. Компьютерные меню. Главное меню. Запуск программ. Окно программы и его компоненты. Диалоговые окна. Основные элементы управления, имеющиеся в диалоговых окнах.

Ввод информации в память компьютера. Клавиатура. Группы клавиш. Основная позиция пальцев на клавиатуре.

Текстовый редактор. Правила ввода текста. Слово, предложение, абзац. Приёмы редактирования (вставка, удаление и замена символов). Фрагмент. Перемещение и удаление фрагментов. Буфер обмена. Копирование фрагментов. Проверка правописания, расстановка переносов. Форматирование символов (шрифт, размер, начертание, цвет). Форматирование абзацев (выравнивание, отступ первой строки, междустрочный интервал и др.). Создание и форматирование списков. Вставка в документ таблицы, ее форматирование и заполнение данными.

Компьютерная графика. Простейший графический редактор. Инструменты графического редактора. Инструменты создания простейших графических объектов. Исправление ошибок и внесение изменений. Работа с фрагментами: удаление, перемещение, копирование. Преобразование фрагментов. Устройства ввода графической информации.

Мультимедийная презентация. Описание последовательно развивающихся событий (сюжет). Анимация. Возможности настройки анимации в редакторе презентаций. Создание эффекта движения с помощью смены последовательности рисунков.

#### **Раздел 3. Информационное моделирование**

Табличные информационные модели. Структура и правила оформления таблицы. Простые таблицы. Табличное решение логических задач.

Вычислительные таблицы. Графики и диаграммы. Наглядное представление о соотношении величин. Визуализация многорядных данных.

#### **5 класс (34 часа)**

Информация вокруг нас

Как человек получает информацию. Виды информации по форме представления. Действия с информацией.

Компьютер — универсальная машина для работы с информацией

Что умеет компьютер. Как устроен компьютер. Техника безопасности и организация рабочего места.

Ввод информации в память компьютера

Устройства ввода информации. Клавиатура. Основная позиция пальцев на клавиатуре.

Управление компьютером

Программы и документы. Рабочий стол. Управление компьютером с помощью мыши. Главное меню. Запуск программ. Что можно выбрать в компьютерном меню.

Хранение информации( Башкирский государственный художественный музей имени М.В. Нестерова в Уфе как часть «памяти человечества».)

Память человека и память человечества. Оперативная и долговременная память. Файлы и папки.

Передача информации( История уфимского телеграфа. )

Схема передачи информации. Электронная почта.

Кодирование информации

В мире кодов. Способы кодирования информации. Метод координат.

Текстовая информация

Текст как форма представления информации. Текстовые документы. Компьютер — основной инструмент подготовки текстов. Ввод текста. Редактирование текста. Форматирование текста.

Представление информации в форме таблиц(Расписание движения автобусов по междугородным маршрутам РБ как пример табличной формы представления информации. )

Структура таблицы. Табличный способ решения логических задач.

Наглядные формы представления информации (Карта автомобильных дорог Республики Башкортостан. )

От текста к рисунку, от рисунка к схеме. Диаграммы.( Национальный состав городских поселений РБ, на момент последней переписи населения 2010 г, в виде круговой диаграммы. )

Компьютерная графика

Графический редактор. Устройства ввода графической информации.

Обработка информации

Разнообразие задач обработки информации.( Национальная библиотека имени Ахмет-Заки Валиди Республики Башкортостан. ) Систематизация информации. Поиск информации. Изменение формы представления информации. (Современный башкирский алфавит как одна из форм кодирования информации.) Преобразование информации по заданным правилам. Преобразование информации путем рассуждений. Разработка плана действий и его запись. Создание движущихся изображений.

Компьютерный практикум:

Работа №1. Вспоминаем клавиатуру

Работа №2. Вспоминаем приемы управления компьютером

Работа №3. Создаем и сохраняем файлы

Работа №4. Работаем с электронной почтой

Работа №5. Вводим текст

Работа №6. Редактируем текст

Работа №7. Работаем с фрагментами текста

Работа №8. Форматируем текст

Работа №9. Создаем простые таблицы

- Работа №10. Строим диаграммы
- Работа №11. Изучаем инструменты графического редактора
- Работа №12. Работаем с графическими фрагментами
- Работа №13. Планируем работу в графическом редакторе
- Работа №14. Создаем списки
- Работа №15. Ищем информацию в сети Интернет
- Работа №16. Выполняем вычисления с помощью программы Калькулятор
- Работа №17. Создаем анимацию
- Работа №18. Создаем слайд-шоу

#### **Календарно - тематическое планирование**

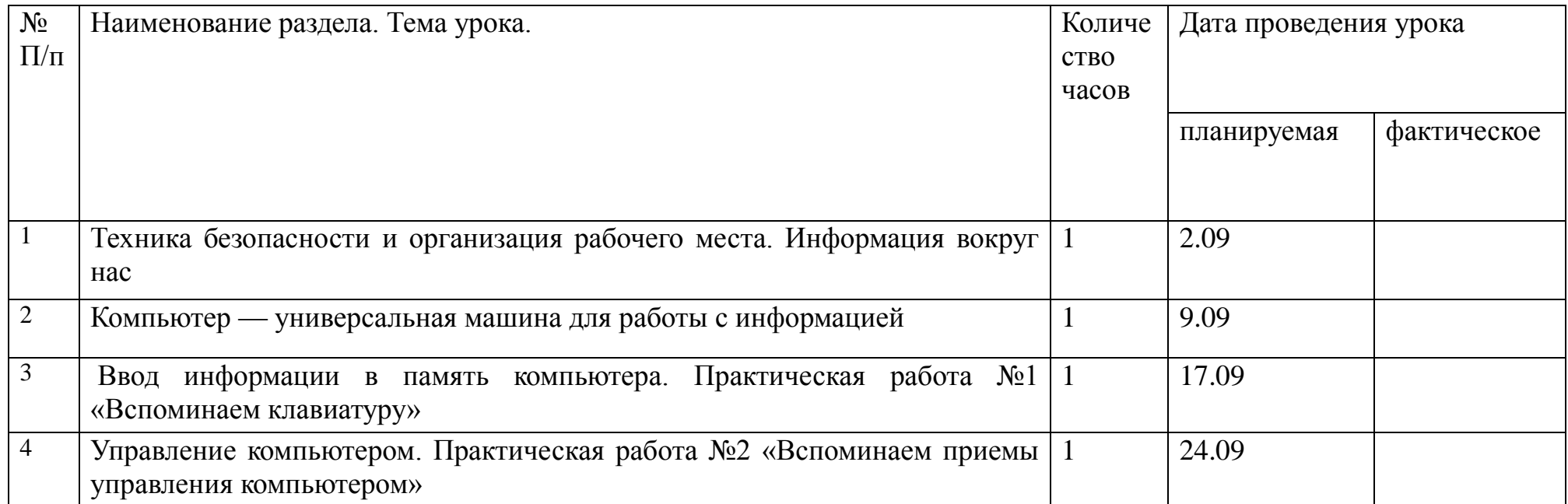

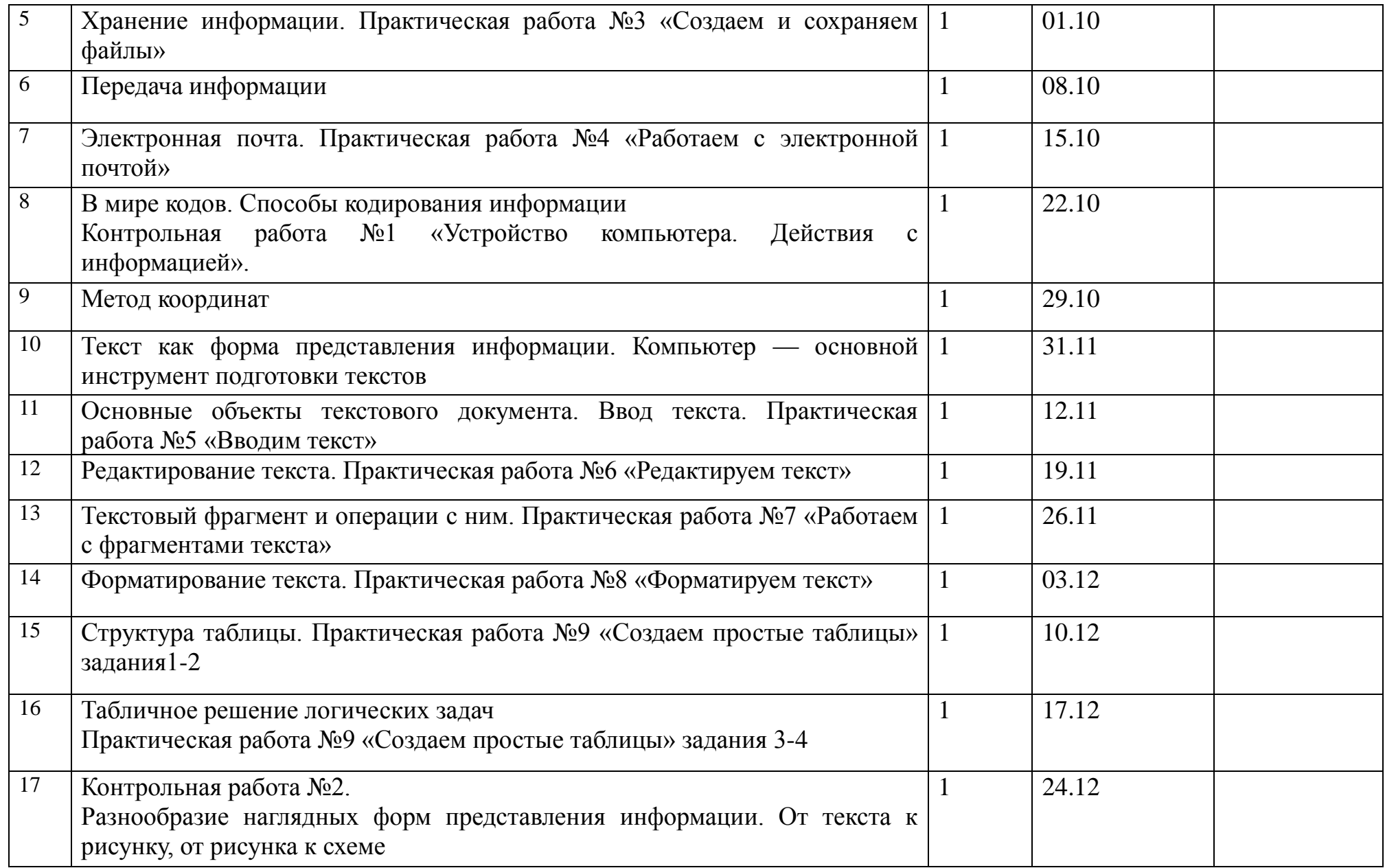

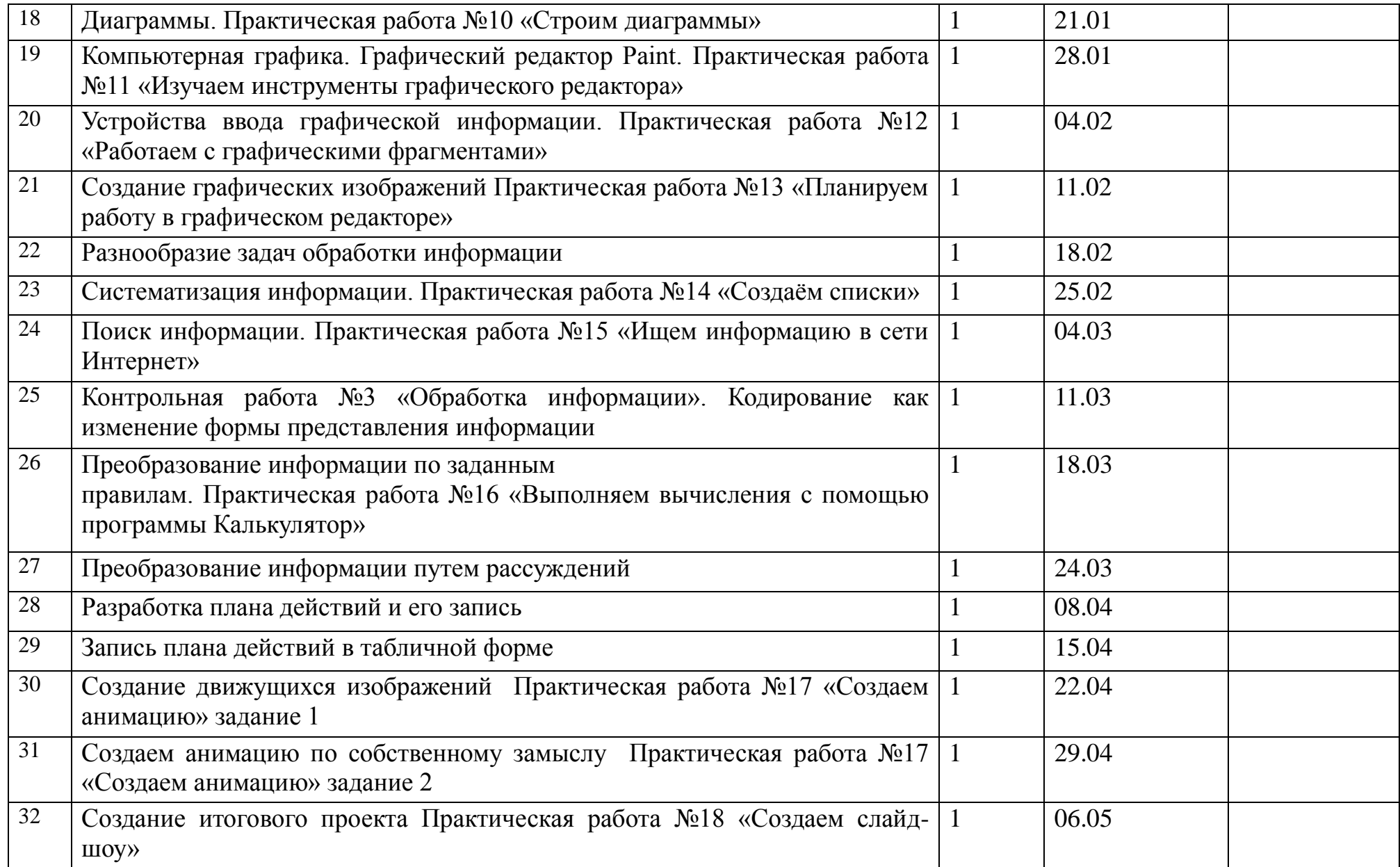

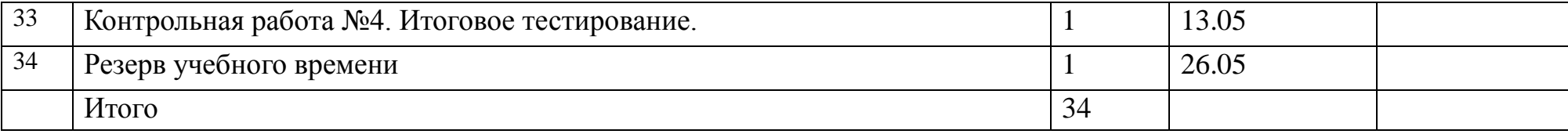

### **Приложения. Контрольная работа №1.**

#### **Устройства компьютера**.

Каждый правильный ответ оценивается в 1 балл.

Критерии оценки:

- 7 9 баллов удовлетворительно;
- 10 11 баллов хорошо;
- 12 13 баллов отлично.

# **Вариант 1.**

#### **1. Отметьте устройство компьютера, предназначенное для обработки информации.**

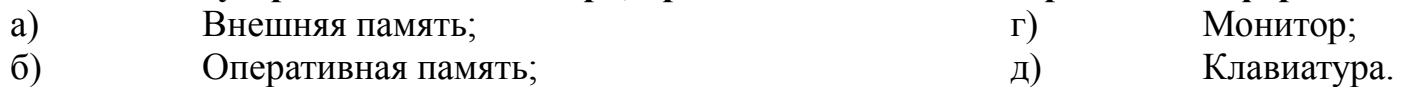

в) Процессор;

#### **2.Отметьте устройства, предназначены для ввода информации в компьютер.**

а) Принтер; б) Процессор; в) Монитор; г) Сканер; д) Графопостроитель; е) Джойстик; ж) Клавиатура; з) Мышь; и) Микрофон; к) Акустические колонки; л) Дискета. **3. Отметьте специальные клавиши.** a)  ${End};$ б) {Пробел}; в)  ${Shift}$ ; г) {Home}; д)  ${Esc};$ e) {PageUp};

3

# б) Кнопка Закрыть; в) Кнопка Свернуть;

# **Вариант 2.**

 $K$ )  $\{\uparrow\};$ з) {Enter};

#### **1. Отметьте устройство, где программы и данные хранятся и после выключения компьютера.** г) Монитор;

а) Внешняя память;

**4. Отметьте элементы рабочего стола.**

- б) Оперативная память;
- в) Процессор;

а) Кнопка Пуск;

г) Панель задач;

# **2. Отметьте устройства, предназначенные для вывода информации.**

- а) Принтер;
- б) Процессор;
- в) Монитор;
- г) Сканер;
- д) Графопостроитель;
- е) Джойстик;

# **3. Отметьте клавиши управления курсором.**

- a)  ${End};$
- б) {Пробел};
- в)  ${Shift}$ ;
- г) {Home};
- д)  ${Esc}$ ;

# **4. Отметьте элементы окна программы.**

- а) Кнопка Пуск;
- б) Кнопка Закрыть;
- в) Кнопка Свернуть;
- д) Корзина;
- е) Строка заголовка;
- ж) Строка меню;
- з) Значок Мой компьютер.

ж) Клавиатура;

д) Клавиатура.

- з) Мышь;
- и) Микрофон;
- к) Акустические колонки;
- л) Дискета.
- e) {PageUp};
- $K$ ) { $\uparrow$  };
- з) {Enter};
- $\{A\}$   $\{\rightarrow\}$ .
- г) Панель задач;
- д) Корзина;
- е) Строка заголовка;

# $\{A\}$   $\{\rightarrow\}$ .

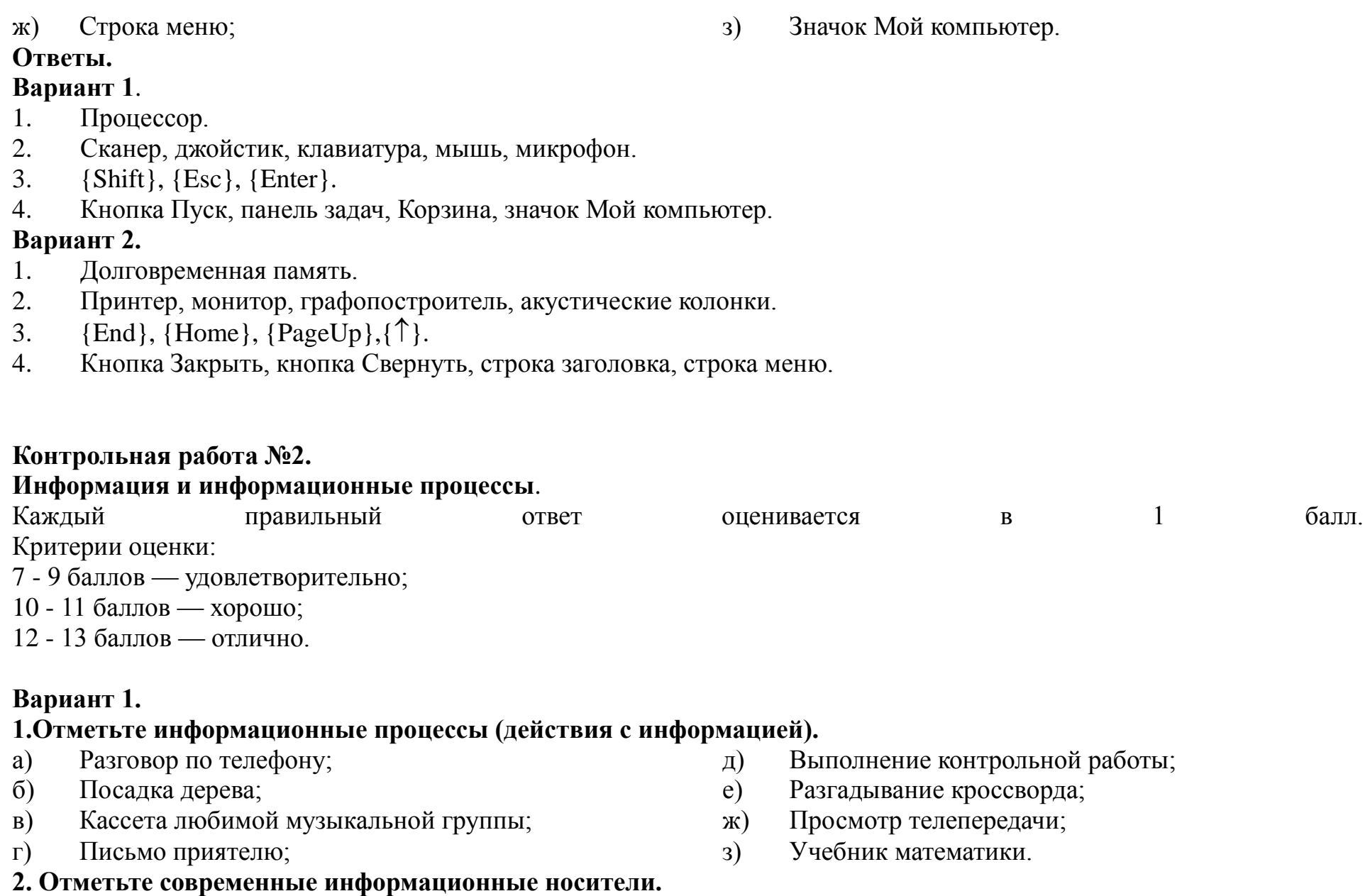

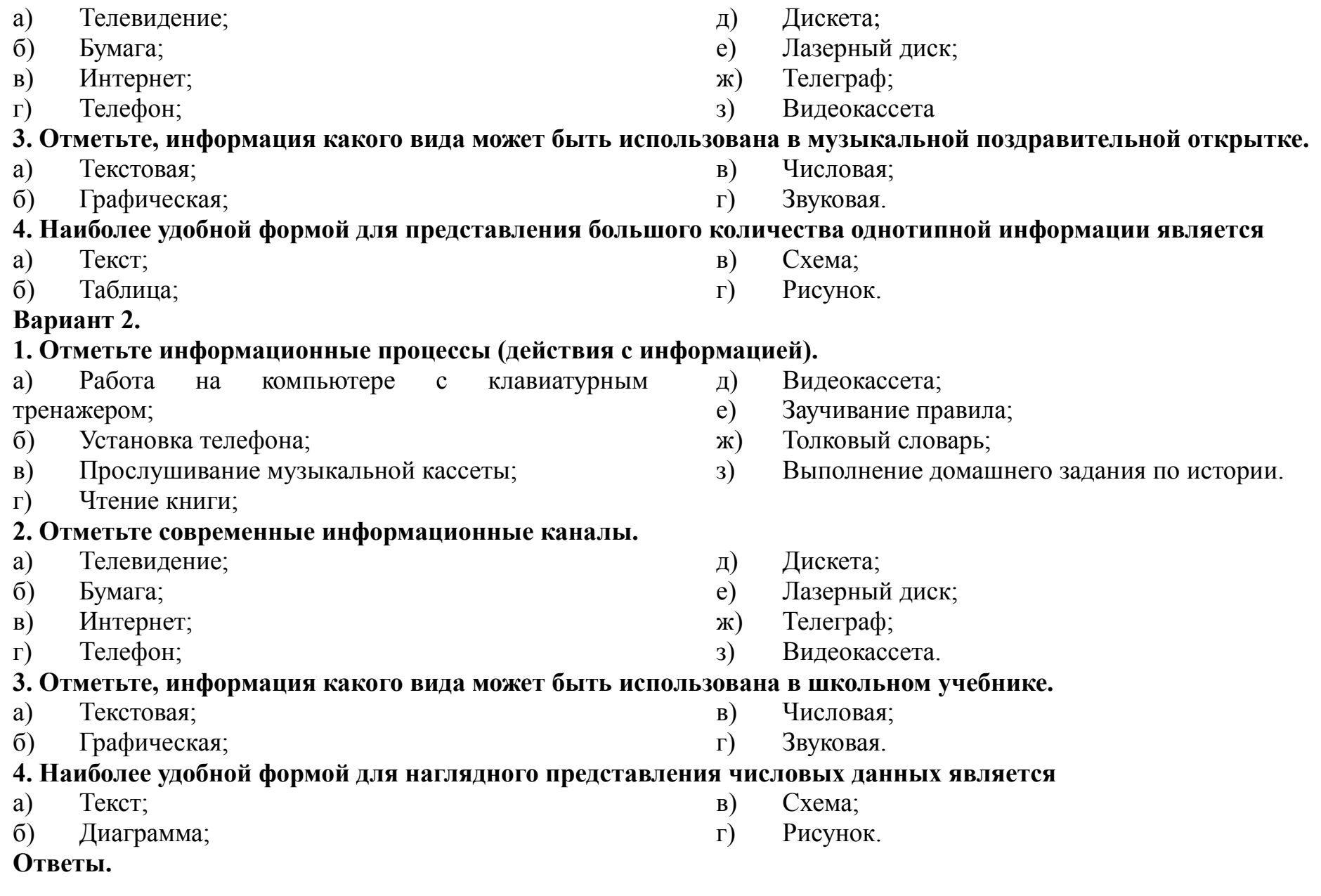

#### **Вариант 1.**

- 1. Разговор по телефону, Выполнение контрольной работы, Разгадывание кроссворда, Просмотр телепередачи.
- 2. Бумага, Дискета, Лазерный диск, Видеокассета.
- 3. Текстовая, Графическая, Числовая, Звуковая.
- 4. Таблица.

### **Вариант 2.**

- 1. Работа на компьютере с клавиатурным тренажером, Прослушивание музыкальной кассеты, Чтение книги, Заучивание правила, Выполнение домашнего задания по истории.
- 2. Телевидение, Интернет, телефон.
- 3. Текстовая, Графическая, Числовая.
- 4. Диаграмма.

# **Контрольная работа №3**

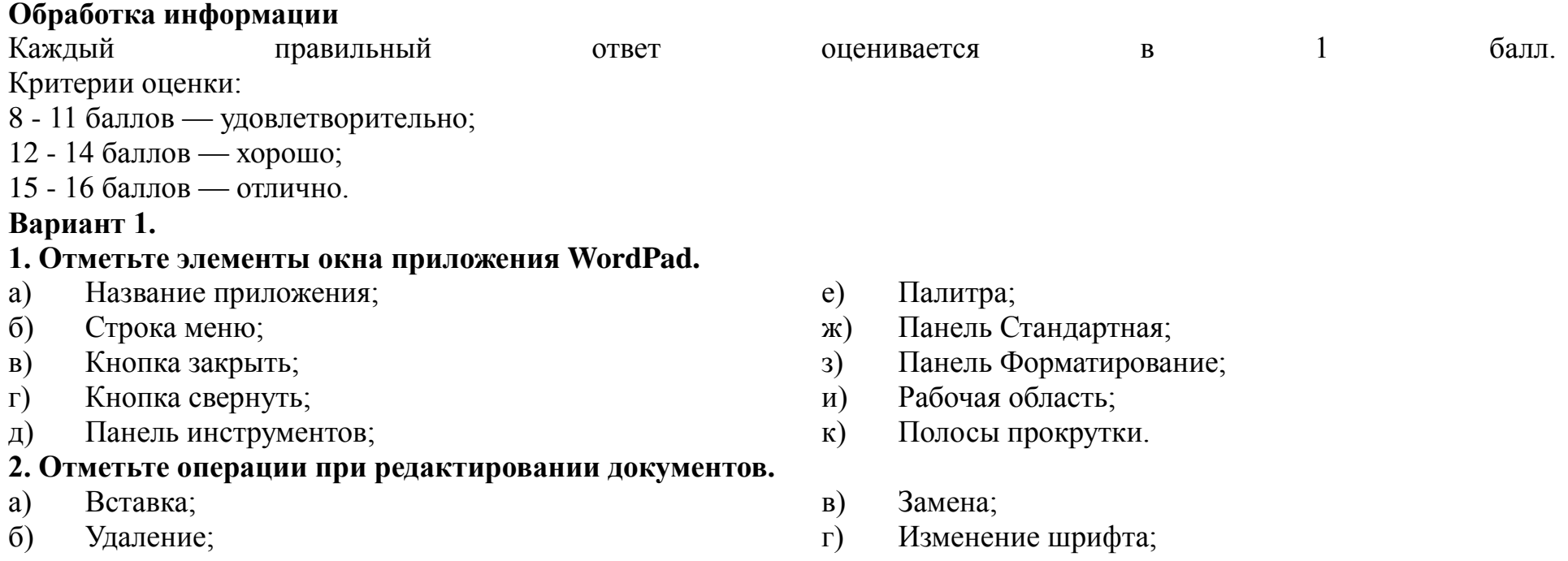

- д) Изменение начертания;
- е) Изменение цвета;

# **3. Отметьте инструменты графического редактора.**

- а) Распылитель;
- б) Прямоугольник;

## **4. Отметьте верное.**

#### **При упорядочивании информации в хронологической последовательности происходит …**

- а) обработка, связанная с получением нового содержания, новой информации;
- б) обработка, связанная с изменением формы информации, но не изменяющая её содержания.

#### **Вариант 2.**

#### **1. Отметьте элементы окна приложения Paint.**

- а) Название приложения;
- б) Строка меню;
- в) Кнопка закрыть;
- г) Кнопка свернуть;
- д) Панель инструментов;

#### **2. Отметьте операции при форматировании документов.**

- а) Вставка;
- б) Удаление;
- в) Замена;
- г) Изменение шрифта;
- и) .

#### **3. Отметьте инструменты графического редактора.**

- а) Ластик;
- б) Треугольник;

# **4. Отметьте верное.**

## **При форматировании текстового документа происходит …**

- а) обработка, связанная с изменением формы информации, но не изменяющая её содержания;
- б) обработка, связанная с получением нового содержания, новой информации
- е) Палитра;
- ж) Панель Стандартная;
- з) Панель Форматирование;
- и) Рабочая область;
- к) Полосы прокрутки.
- д) Изменение начертания;
- е) Изменение цвета;
- ж) Поиск и замена;
- з) Выравнивание
- в) Кисть;
- г) Заливка.
- ж) Поиск и замена;
- з) Выравнивание.
- в) Ножницы;
- г) Карандаш.

#### **Ответы.**

## **Вариант 1.**

1. Название приложения, Строка меню, Кнопка закрыть, Кнопка свернуть, Панель Стандартная, Панель Форматирование, Рабочая область, Полосы прокрутки.

- 2. Вставка, удаление, замена, поиск и замена.
- 3. Распылитель, Прямоугольник, Карандаш.
- 4. обработка, связанная с изменением формы информации, но не изменяющая её содержания.

# **Вариант 2.**

1. Название приложения, Строка меню, Кнопка закрыть, Кнопка свернуть, Панель инструментов, палитра, Рабочая область, Полосы прокрутки.

- 2. Изменение шрифта, изменение начертания, изменение цвета, выравнивание.
- 3. ластик, кисть, заливка.
- 4. обработка, связанная с изменением формы информации, но не изменяющая её содержания.

# **Итоговая контрольная работа №4**

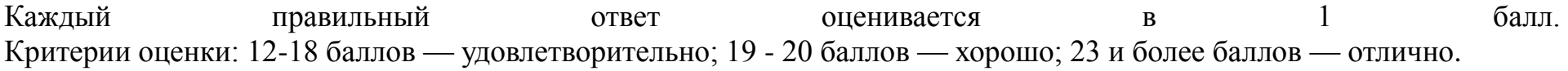

# **Вариант 1.**

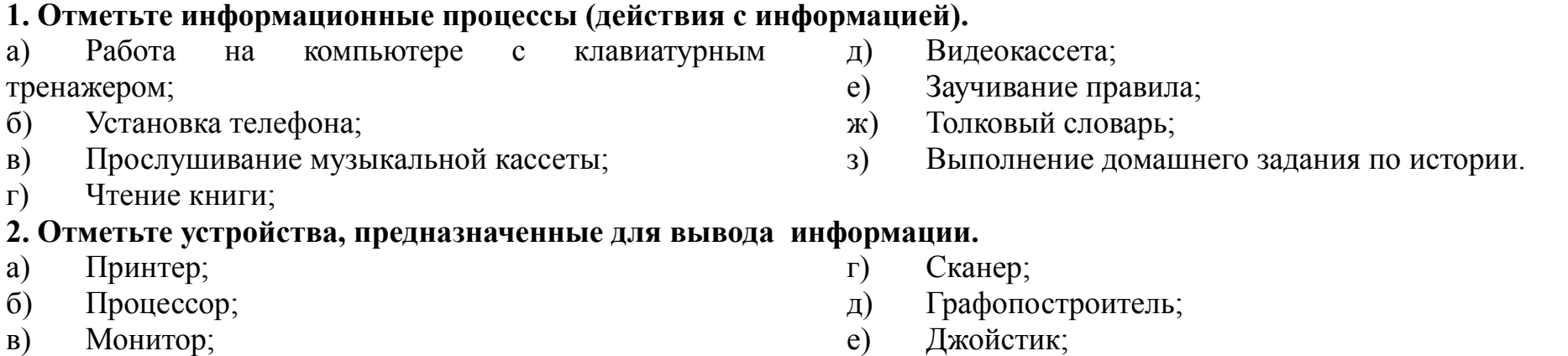

- ж) Клавиатура;
- з) Мышь;
- и) Микрофон;
- 3. Запишите несколько современных носителей информации:

# **4. Отметьте элементы окна приложения Paint.**

- а) Название приложения;
- б) Строка меню;
- в) Кнопка закрыть;
- г) Кнопка свернуть;
- д) Панель инструментов;

## **5. Отметьте операции при форматировании документов.**

- а) Вставка;
- б) Удаление;
- в) Замена;
- г) Изменение шрифта;

#### **6. Отметьте верное.**

#### **1) При форматировании текстового документа происходит …**

- а) обработка, связанная с изменением формы информации, но не изменяющая её содержания;
- б) обработка, связанная с получением нового содержания, новой информации;

\_\_\_\_\_\_\_\_\_\_\_\_\_\_\_\_\_\_\_\_\_\_\_\_\_\_\_\_\_\_\_\_\_\_\_\_\_\_\_\_\_\_\_\_\_\_\_\_\_\_\_\_\_\_\_\_\_\_\_\_\_\_\_\_\_\_\_\_\_\_\_\_

в) обработка информации не происходит.

# **2) При разработке плана действий происходит …**

- а) обработка, связанная с изменением формы информации, но не изменяющая её содержания;
- б) обработка, связанная с получением нового содержания, новой информации;
- в) обработка информации не происходит.

# **Вариант 2.**

## **1. Отметьте информационные процессы (действия с информацией).**

а) Разговор по телефону;

б) Посадка дерева;

- в) Кассета любимой музыкальной группы;
- г) Письмо приятелю;
- е) Палитра;
- ж) Панель Стандартная;
- з) Панель Форматирование;
- и) Рабочая область;
- к) Полосы прокрутки.
- д) Изменение начертания;
- е) Изменение цвета;
- ж) Поиск и замена;
- з) Выравнивание.
- к) Акустические колонки;
- л) Дискета.

# д) Выполнение контрольной работы;

е) Разгадывание кроссворда;

#### **2.Отметьте устройства, предназначены для ввода информации в компьютер.** ж) Клавиатура;

\_\_\_\_\_\_\_\_\_\_\_\_\_\_\_\_\_\_\_\_\_\_\_\_\_\_\_\_\_\_\_\_\_\_\_\_\_\_\_\_\_\_\_\_\_\_\_\_\_\_\_\_\_\_\_\_\_\_\_\_\_\_\_\_\_\_\_\_\_\_\_\_

- а) Принтер;
- б) Процессор;
- в) Монитор;
- г) Сканер;
- д) Графопостроитель;
- е) Джойстик;

#### 3. Запишите несколько древних носителей информации:

#### **4. Отметьте элементы окна приложения WordPad.**

- а) Название приложения;
- б) Строка меню;
- в) Кнопка закрыть;
- г) Кнопка свернуть;
- д) Панель инструментов;

#### **5. Отметьте операции при редактировании документов.**

- а) Вставка;
- б) Удаление;
- в) Замена;
- г) Изменение шрифта;
- д) Изменение начертания;
- е) Изменение цвета;
- ж) Поиск и замена;
- з) Выравнивание.
- е) Палитра;
- ж) Панель Стандартная;
- з) Панель Форматирование;
- и) Рабочая область;
- к) Полосы прокрутки.

и) Микрофон;

з) Мышь;

- к) Акустические колонки;
- л) Дискета.

ж) Просмотр телепередачи; з) Учебник математики.

# и)

# **6. Отметьте верное.**

**1) При упорядочивании информации в хронологической последовательности происходит …**

- а) обработка, связанная с получением нового содержания, новой информации;
- б) обработка, связанная с изменением формы информации, но не изменяющая её содержания;
- в) обработка информации не происходит.

# **2) При вычислениях по известным формулам происходит …**

- а) обработка, связанная с изменением формы информации, но не изменяющая её содержания;
- б) обработка, связанная с получением нового содержания, новой информации;
- в) обработка информации не происходит.

# **Ответы.**

# **Вариант 1.**

1. Работа на компьютере с клавиатурным тренажером, Прослушивание музыкальной кассеты, Чтение книги, Заучивание правила, Выполнение домашнего задания по истории.

- 2. Принтер, монитор, графопостроитель, акустические колонки.
- 3. Бумага, Дискета, Лазерный диск, Видеокассета.

4. Название приложения, Строка меню, Кнопка закрыть, Кнопка свернуть, Панель инструментов, палитра, Рабочая область, Полосы прокрутки.

- 5. Изменение шрифта, изменение начертания, изменение цвета, выравнивание.
- 6. 1) обработка, связанная с изменением формы информации, но не изменяющая её содержания.

2) обработка, связанная с получением нового содержания, новой информации.

# **Вариант 2.**

- 1. Разговор по телефону, Выполнение контрольной работы, Разгадывание кроссворда, Просмотр телепередачи.
- 2. Сканер, джойстик, клавиатура, мышь, микрофон.
- 3. Глиняные таблички, береста, папирус, пергамент.

4. Название приложения, Строка меню, Кнопка закрыть, Кнопка свернуть, Панель Стандартная, Панель Форматирование, Рабочая область, Полосы прокрутки.

- 5. Вставка, удаление, замена, поиск и замена.
- 6. 1) обработка, связанная с изменением формы информации, но не изменяющая её содержания.

2) обработка, связанная с получением нового содержания, новой информации